# How to configure **DHCP Local Relay**

## via NETSNMP in **DES-3200-28**

The OIDs are defined in "**des3200-28-L2mgmt.mib**".

## **swL2DhcpLocalRelayMgmt (1.3.6.1.4.1.171.11.113.1.3.2.24)**

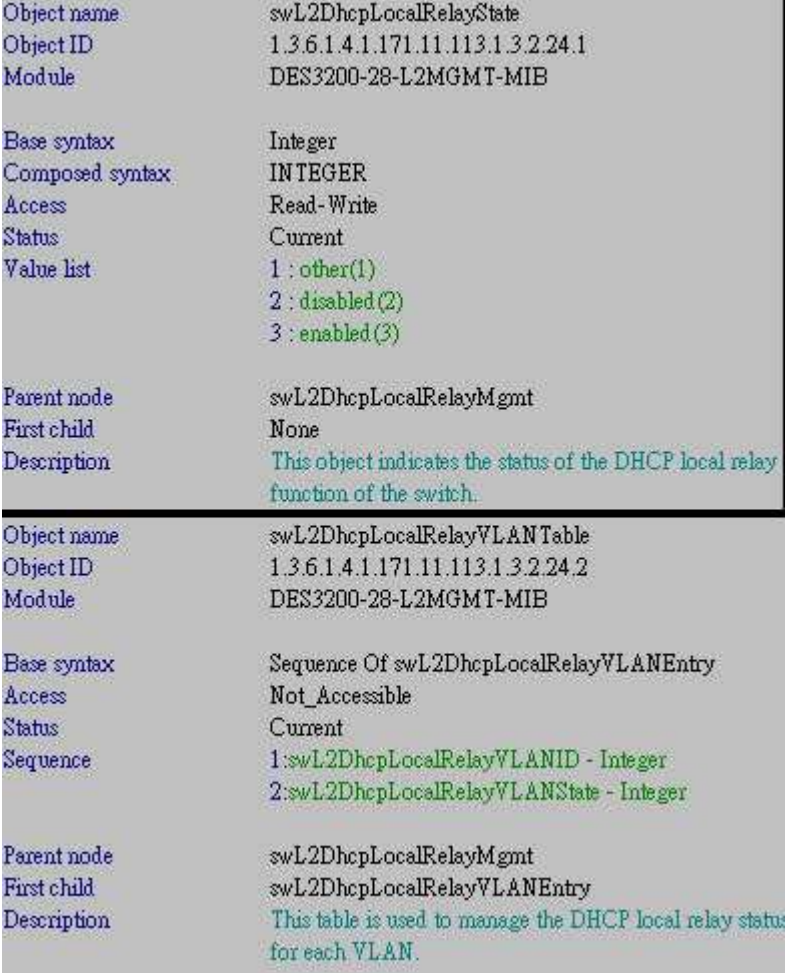

## **1) For global state**

swL2DhcpLocalRelayState (1.3.6.1.4.1.171.11.113.1.3.2.24**.1.0**) – **Integer**

- $\Rightarrow$  i 2 : Disable
- $\Rightarrow$  i 3 : Enable

### **Enable global state (i = 3)**

a) Configure via SNMP

*snmpset -v2c -c private 10.90.90.90 1.3.6.1.4.1.171.11.113.1.3.2.24.1.0 i 3*

C: \Documents and Settings \Administrator>snmpset -v2c -c private 10.90.90.90 1.3. 6.1.4.1.171.11.113.1.3.2.24.1.0 i 3 SNMPv2-SMI::enterprises.171.11.113.1.3.2.24.1.0 = INTEGER: 3

b) Result via CLI

.

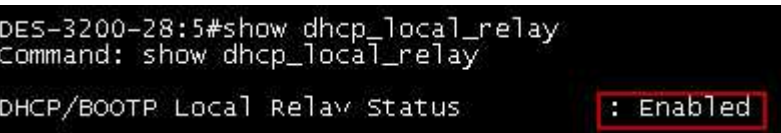

### **Disable global state (i = 2)**

a) Configure via SNMP

*snmpset -v2c -c private 10.90.90.90 1.3.6.1.4.1.171.11.113.1.3.2.24.1.0 i 2*

C: \Documents and Settings \Administrator>snmpset -v2c -c private 10.90.90.90 1.3. 6.1.4.1.171.11.113.1.3.2.24.1.0 i 2 SNMPv2-SMI::enterprises.171.11.113.1.3.2.24.1.0 = INTEGER: 2

b) Result via CLI

```
DES-3200-28:5#show dhcp_local_relay<br>Command: show dhcp_local_relay
                                                       : Disabled
DHCP/BOOTP Local Relaw Status
```
## **2) Display VLAN ID**

swL2DhcpLocalRelayVLANID (1.3.6.1.4.1.171.11.113.1.3.2.24.**2.1.1**)

#### **Display**

*snmpwalk -v2c -c private 10.90.90.90 1.3.6.1.4.1.171.11.113.1.3.2.24.2.1.1*

```
C:\Documents and Settings\Administrator>snmpwalk -v2c -c private 10.90.90.90 1.3
.6.1.4.1.171.11.113.1.3.2.24.2.1.1
SNMPv2-SMI::enterprises.171.11.113.1.3.2.24.2.1.1.1 = INTEGER: 1
SNMPv2-SMI::enterprises.171.11.113.1.3.2.24.2.1.1.20 = INTEGER: 20
SNMPv2-SMI::enterprises.171.11.113.1.3.2.24.2.1.1.30 = INTEGER: 30
SNMPv2-SMI::enterprises.171.11.113.1.3.2.24.2.1.1.999 = INTEGER: 999
```
## **3) For specific VLAN**

swL2DhcpLocalRelayVLANState (1.3.6.1.4.1.171.11.113.1.3.2.24.**2.1.2.**VID) – **Integer**

- $\Rightarrow$  i 2 : Disable
- $\Rightarrow$  i 3 : Enable

### **Enable specific VLAN ID state (i = 3)**

a) Configure via SNMP (VID = 999)

*snmpset -v2c -c private 10.90.90.90 1.3.6.1.4.1.171.11.113.1.3.2.24.2.1.2.999 i 3*

C: \Documents and Settings \Administrator>snmpset -v2c -c private 10.90.90.90 1.3. 6.1.4.1.171.11.113.1.3.2.24.2.1.2.999 i 3 SNMPv2-SMI::enterprises.171.11.113.1.3.2.24.2.1.2.999 = INTEGER: 3

b) Result via CLI

.

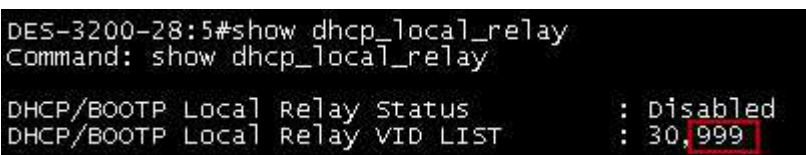

### **Disable specific VLAN ID state (i = 2)**

a) Configure via SNMP (VID = 30)

*snmpset -v2c -c private 10.90.90.90 1.3.6.1.4.1.171.11.113.1.3.2.24.2.1.2.30 i 2*

C:\Documents and Settings\Administrator>snmpset -v2c -c private 10.90.90.90 1.3.<br>6.1.4.1.171.11.113.1.3.2.24.2.1.2.30 i 2 SNMPv2-SMI::enterprises.171.11.113.1.3.2.24.2.1.2.30 = INTEGER: 2

b) Result via CLI

DES-3200-28:5#show dhcp\_local\_relay<br>Command: show dhcp\_local\_relay DHCP/BOOTP Local Relay Status<br>DHCP/BOOTP Local Relay VID LIST Disabled я 999